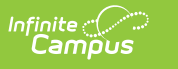

### **EIS 043 Instructional Grade Extract (Tennessee)**

Last Modified on 03/11/2024 8:45 am CDT

#### [Report](http://kb.infinitecampus.com/#report-logic) Logic | 043 [Instructional](http://kb.infinitecampus.com/#043-instructional-grade-extract-layout) Grade Extract Layout

The 043 Instructional Grade extract reports student grade level information to EIS.

See the EIS Batch [Transmission](https://kb.infinitecampus.com/help/eis-batch-transmission-tennessee) article for an overview of the EIS Batch Transmission File, logic that applies to all extracts, and generation instructions.

## **Report Logic**

A record reports for each active Primary and Partial enrollment in the calendar(s) selected. Records are not reported in advance for enrollments that become active in the future.

Enrollments in Calendars or Grade Levels marked as Exclude or for students who do not have a Student State ID are not reported. Additionally, records are not reported for the following students. These students are included in the warning report.

- Students without PINs.
- Students with multiple active Primary enrollments.
- Students with multiple enrollments in the same school.
- Students with an enrollment marked as N: Special Ed Services
- Enrollments marked as No Show or Exclude, or in Calendars or Grade Levels marked as Exclude.

If a record was previously reported and then marked as exclude, a delete record will be sent to EIS for each record.

The **Record Key**, which helps determine the Type of record sent (New, Edit, or Delete), is comprised of the Record ID, Record Version, District ID, School ID, School Year, Instructional Program Number, State Assigned Student ID, Instructional Grade Assignment, and Instr Grade Assignment Date.

#### **Enrollment Setup**

If students change grades in the middle of a school year, the school should end date the current enrollment and create a new one to maintain enrollment history.

# **043 Instructional Grade Extract Layout**

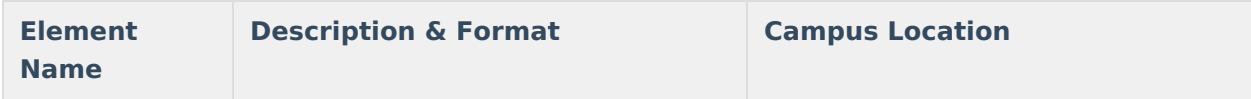

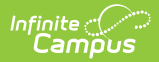

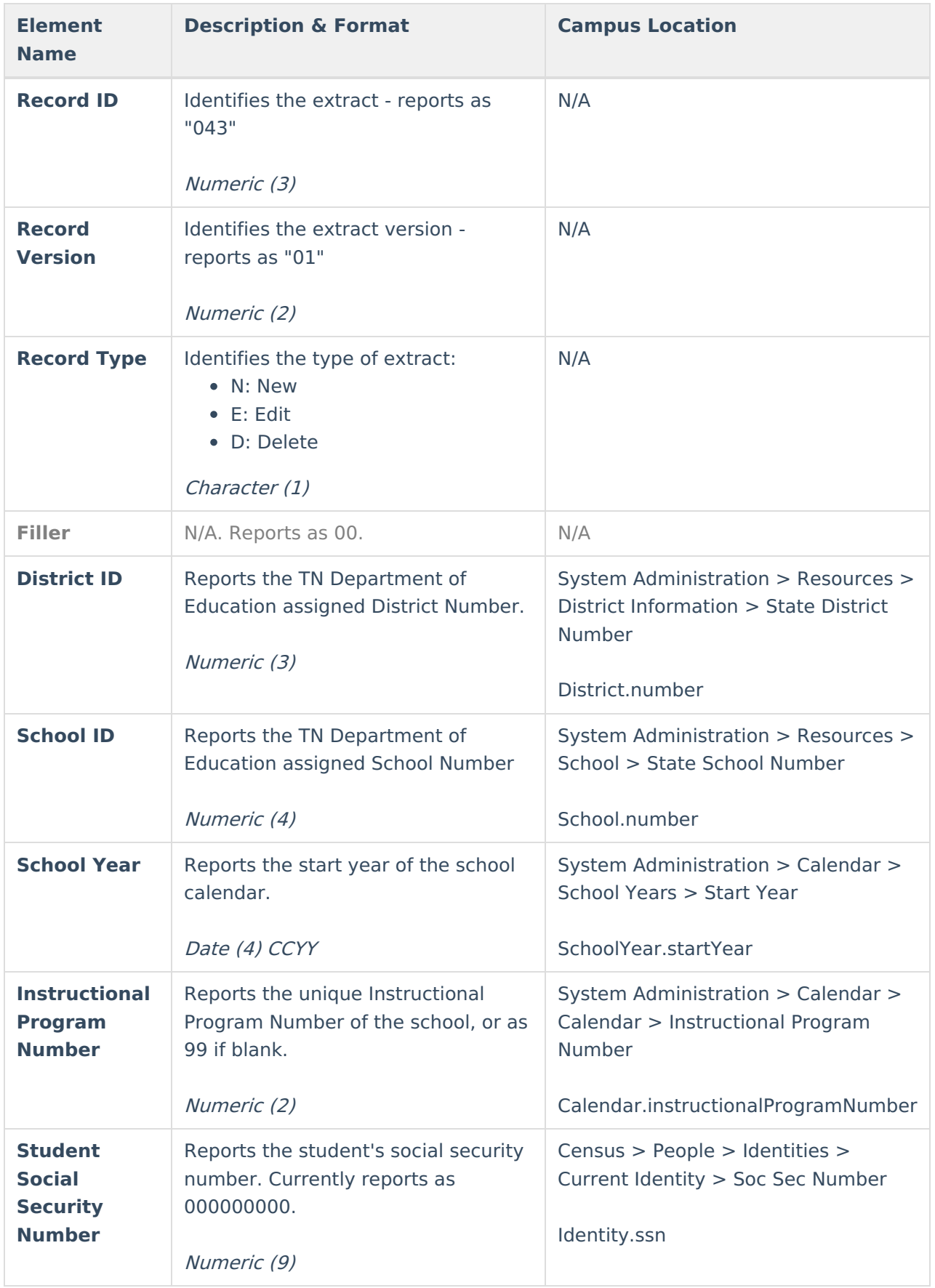

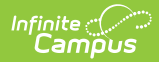

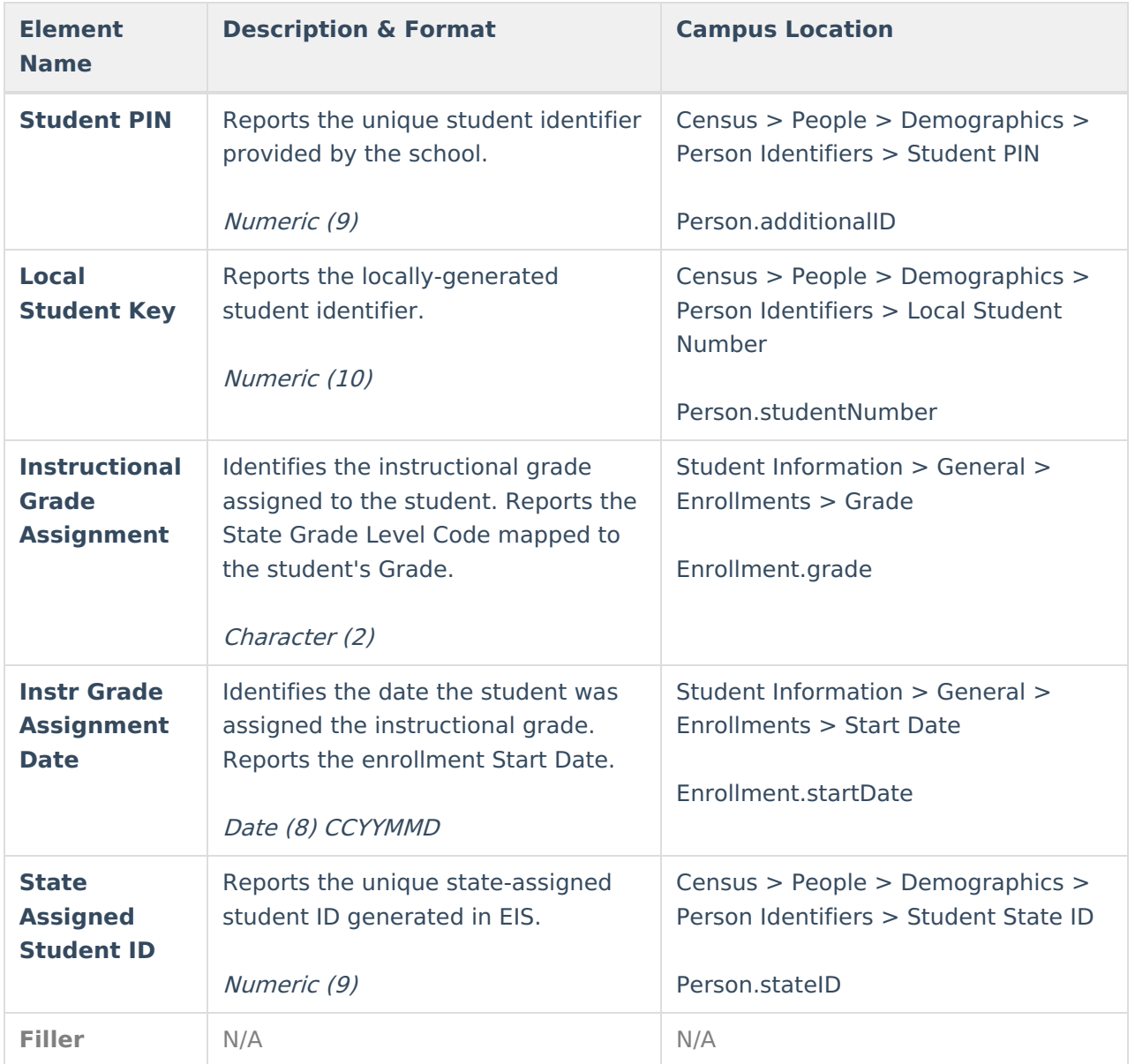